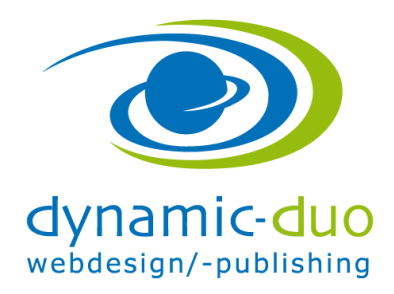

## **Mehrsprachige Webseite - Menüpunkte verknüpfen**

Plugin Sprachfilter aktivieren und konfigurieren

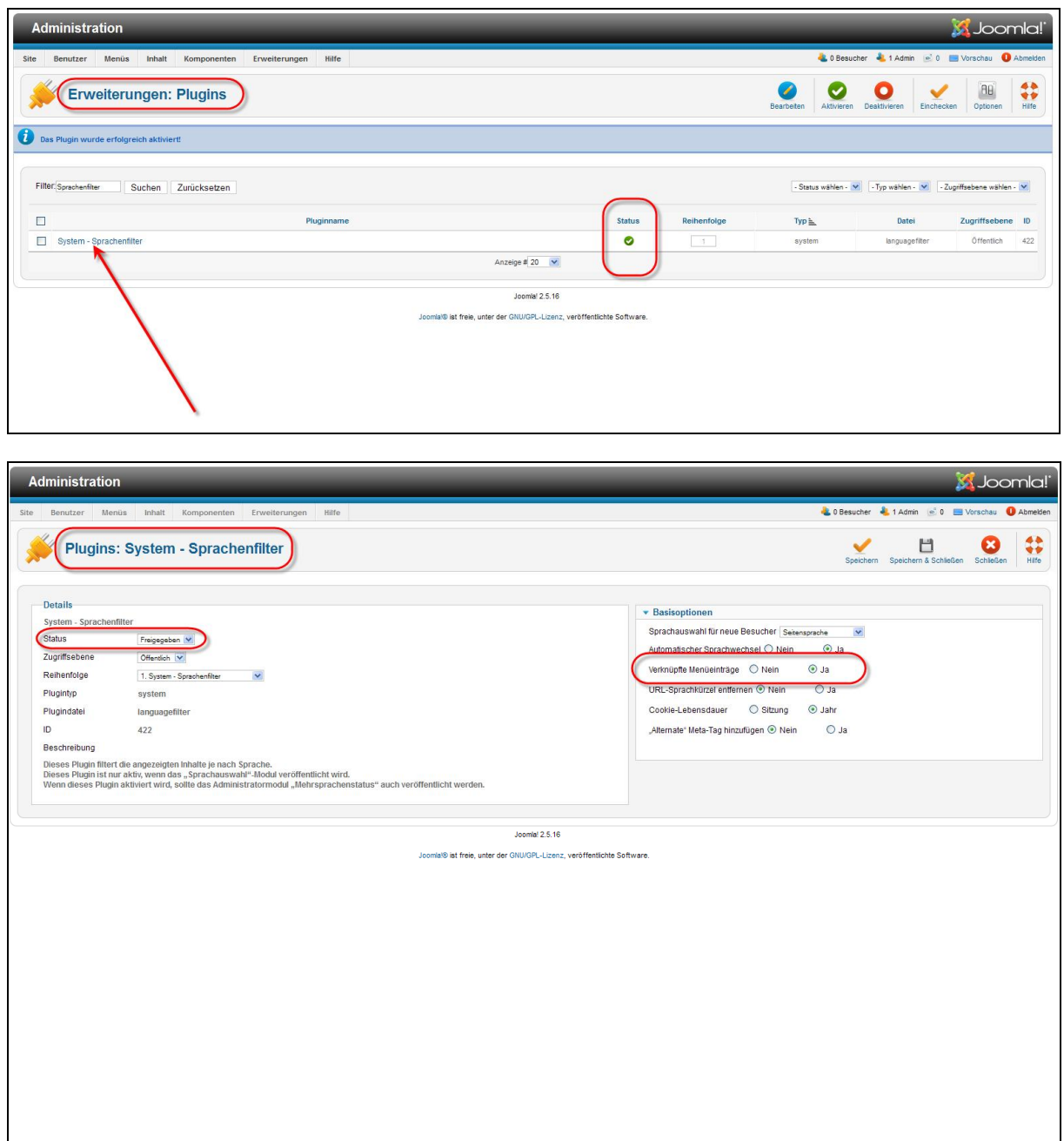

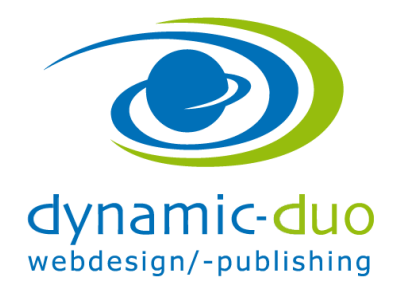

12. Oktober 2016 Seite 2 von 2

## Menüpunkte auf die verschiedenen Sprachen verknüpfen Sprache zuweisen

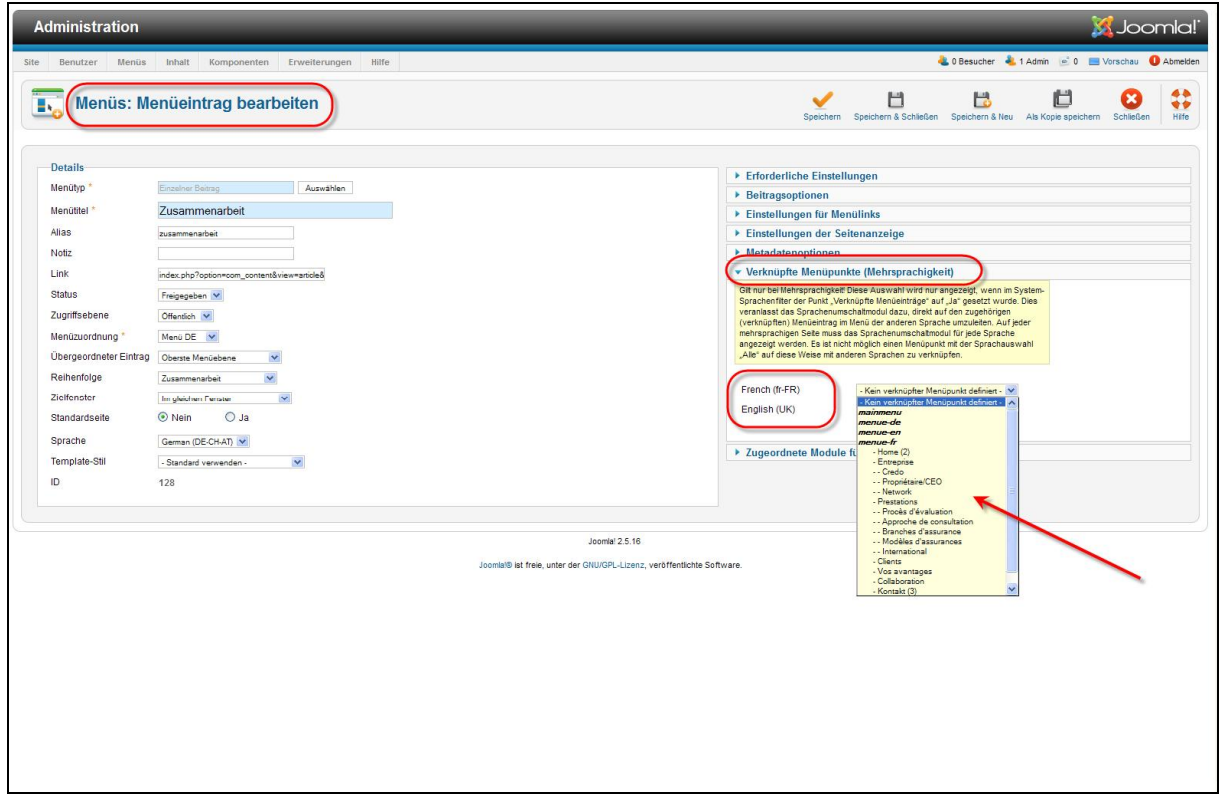

Im Menü den Menüpunkt bearbeiten und auf der rechten Seite bei verknüpfte Menüpunkte in der Sprache den entsprechenden Menüpunkt markieren